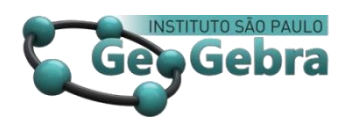

# **A Transposição Didática na criação de estratégias para a utilização do GeoGebra**

**La transposición didáctica en la creación de estrategias para la utilización de GeoGebra**

**Didactic Transposition in the creation of strategies for the use of GeoGebra**

CELINA A. A. P. ABAR <sup>1</sup>

[0000-0002-6685-9956](https://orcid.org/0000-0002-6685-9956)<sup>D</sup> [https://www.researchgate.net/profile/Celina\\_Abar](https://www.researchgate.net/profile/Celina_Abar) [geogebra.org/u/geogebrasp](https://www.geogebra.org/u/geogebrasp)

**<http://dx.doi.org/10.23925/2237-9657.2020.v9i1p59-75>**

#### **RESUMO**

*Este trabalho apresenta o conteúdo da palestra online apresentada pela autora e está inserida no contexto de outras palestras realizadas cujos temas são apresentados nos outros artigos deste número da revista. Esta palestra apresentou uma proposta extraída de uma pesquisa já consolidada e que foi construída com base na Transposição Didática de Yves Chevallard. O estudo de funções foi o conteúdo matemático explorado no GeoGebra. A apresentação teve como objetivo evidenciar a importância de se considerar aspectos teóricos e metodológicos nas estratégias pedagógicas adotadas para a utilização das tecnologias digitais.*

**Palavras-chave:** *Transposição Didática; Funções; GeoGebra.*

#### **RESUMEN**

*Este trabajo presenta el contenido de la conferencia en línea presentada por la autora y se inserta en el contexto de otras conferencias realizadas cuyos temas se presentan en otros artículos de este número de la revista. Esta conferencia presentó una propuesta extraída de una investigación ya consolidada y que fue construida en base a la Transposición Didáctica de Yves Chevallard. El estudio de funciones fue el contenido matemático explorado en GeoGebra. La presentación tuvo como objetivo resaltar la importancia de considerar aspectos teóricos y metodológicos en las estrategias pedagógicas adoptadas para el uso de tecnologías digitales.*

**Palabras claves:** *Transposición didáctica; Funciones; GeoGebra.*

#### **ABSTRACT**

1

*This paper presents the content of the online lecture presented by the author and is inserted in the context of other lectures held whose themes are presented in the other articles of this issue of the journal. This lecture presented a proposal extracted from an already consolidated research that was built based on Yves Chevallard's Didactic Transposition. The* 

<sup>1</sup> Programa de Estudos PósGraduados em Educação Matematica – PUC-SP – [abarcaap@pucsp.br](mailto:abarcaap@pucsp.br)

*study of functions was the mathematical content explored in GeoGebra. The presentation aimed to highlight the importance of considering theoretical and methodological aspects in pedagogical strategies adopted for the use of digital technologies.*

**Keywords:** *Didactic Transposition; Functions; GeoGebra.*

# **Introdução**

A exploração de conteúdos da Matemática com a utilização de tecnologias digitais deveria ser considerada, há algum tempo, como uma possibilidade para o ensino e para a aprendizagem. Aspectos teóricos, metodológicos, tecnológicos e outros relacionados às dificuldades na aprendizagem de alguns conteúdos, também devem ser considerados nas estratégias pedagógicas com a utilização das tecnologias digitais. Esta palestra apresenta uma proposta extraída de uma pesquisa já consolidada e que foi construída com base na Transposição Didática de Yves Chevallard. O estudo de funções é o conteúdo matemático explorado.

As estratégias a serem adotadas partem da necessidade dos alunos, que são cada vez mais diversos e heterogêneos, em relação aos seus interesses e necessidades de aprendizagem. Essa diversidade é um fator positivo, considerando a função democrática da escola, mas coloca muitos desafios ao professor e não é fácil de ser administrada.

No ensinar é essencial ser menos intuitivo, mais prático, mais reflexivo e fundamentado nas diferentes correntes teóricas epistemológicas, históricas nas quais acredita o professo*r* e, além disso, como afirma Palis (2010, p.437) *a tecnologia avança, mas o desenvolvimento de estratégias para uma efetiva integração de tecnologia não ocorre com a mesma velocidade.*

É importante a compreensão do complexo processo de transformação pelo qual passa a matemática até tornar-se um elemento a ser ensinado. É o que se denomina de Transposição Didática apresentada pelo pesquisador francês Yves Chevallard.

Chevallard definiu o termo transposição didática ao afirmar que:

Um conteúdo do saber, que é destinado ao saber a ser ensinado, sofre um conjunto de alterações no sentido de adaptar com mais eficiência seu lugar entre os objetos da educação. Esse 'trabalho' que acontece com o saber a ser ensinado é chamado de transposição didática. (CHEVALLARD, 1991, p. 39 – tradução da autora)

A noção de transposição didática distingue diferentes saberes matemáticos envolvidos no processo de ensino e aprendizagem. Segundo a teoria, existem três matemáticas distintas entre si: a matemática do professor, a do matemático e a do aluno. Dessa forma, a transposição didática é definida como mecanismos gerais que permitem a passagem de um objeto de saber científico a um objeto de ensino.

Para o professor, cabe a transformação dos saberes nestes três níveis de modo que não perca suas características essenciais, mesmo com a sua adaptação para a sala de aula (D'Amore, 2007). Ao fazer a transposição didática, podem ocorrer alguns problemas como o distanciamento entre o saber ensinado e

sua origem (o saber científico) e, como consequência, uma recontextualização que modifica seu sentido original (Chevallard, 1991).

Voltando ao processo da transposição didática, suas etapas podem ser pensadas com a inserção das tecnologias digitais como indicam Chevallard e Johsua (1982). Estas etapas, enunciadas por estes autores, podem dar suporte às estratégias na criação de recursos com apoio do dinamismo de tecnologias digitais e podem ter como objetivos: modernizar o saber escolar; atualizar o saber a ensinar; articular o saber "velho" com saber "novo"; transformar um saber em exercícios e problemas; tornar um conceito mais compreensível.

A utilização de tecnologias digitais no âmbito do saber científico pode contribuir para a compreensão da evolução de um objeto matemático por meio das ideias e conceitos descobertos e que evoluíram à medida que eram pesquisados.

Alves Filho (2000) sugere algumas ações para suporte ao desenvolvimento de recursos para a prática docente que vão ao encontro das etapas da transposição didática:

- **Modernizar o saber escolar**: A modernização faz-se necessária, pois o desenvolvimento e o crescimento da produção científica são intensos. Novas teorias, modelos e interpretações científicas e tecnológicas forçam a inclusão desses novos conhecimentos nos programas de formação (graduação) de futuros profissionais.
- **Atualizar o saber a ensinar**: Saberes ou conhecimentos específicos, que de certa forma já se vulgarizaram ou banalizaram, podem ser descartados, abrindo espaço para introdução do novo, justificando a modernização dos currículos.
- **Articular saber "velho" com "saber" novo**: A introdução de objetos de saber "novos" ocorre melhor se articulados com os antigos. O novo se apresenta como que esclarecendo melhor o conteúdo antigo, e o antigo hipotecando validade ao novo.
- **Transformar um saber em exercícios e problemas**: O saber sábio, cuja formatação permite uma gama maior de exercícios, é aquele que, certamente, terá preferência frente a conteúdos menos "operacionalizáveis". Essa talvez seja a regra mais importante, pois está diretamente relacionada com o processo de avaliação e controle da aprendizagem.
- **Tornar um conceito mais compreensível**: Conceitos e definições construídos no processo de produção de novos saberes elaborados, muitas vezes, com grau de complexidade significativo, necessitam sofrer uma transformação para que seu aprendizado seja facilitado no contexto escolar. (Alves Filho, 2000, p.52)

Atualizar o saber a ensinar significa abrir espaço para a introdução de novos conhecimentos relevantes no presente, em detrimento daqueles que deixaram de ser. Articular o saber "velho" com o saber "novo" tem o significado de introduzir objetos de saber "novos", articulando-os com os "antigos"; o novo se apresenta esclarecendo melhor o conteúdo antigo, e o antigo hipotecando validade ao novo.

Transformar um saber a ser ensinado em atividades e problemas, para tornar-se um conceito mais compreensível, surge da necessidade de fazer com que saberes elaborados, muitas vezes com grau de complexidade significativo, sofram uma transformação para que seu aprendizado seja facilitado no contexto escolar.

Tornar um conceito mais compreensível vem ao encontro do apoio das tecnologias digitais que, com o dinamismo inerente a algumas delas, permite a transformação de um objeto matemático facilitando seu aprendizado.

Com a introdução da informática no ensino as condições do processo de transposição didática mudam, consequentemente as exigências e preocupações da transposição didática vão ter respostas diferentes. Por isso, nós consideramos a transposição informática não só como um complemento da transposição didática, mas como um processo de transposição didática integrando explicitamente a dimensão informática desde o início.

Nicolas Balacheff (1991) introduz o conceito de transposição informática para caracterizar as modificações do saber a ensinar com sua mediatização através do computador. Ele considera essa transposição informática como um complemento da transposição didática.

A transposição didática analisa os fenômenos de transformação do saber de referência em saber a ensinar. A introdução da dimensão informática no estudo destes processos não pode preocupar-se apenas com a encenação do saber a ensinar, uma vez que a introdução do computador participa dessa transformação do saber de referência. Portanto, consideramos primordial investigar a questão da transposição informática, não só do ponto de visto da integração das novas tecnologias no ensino.

# **1. A pesquisa realizada**

Propomos a abordagem de algumas questões fundamentais no processo de transposição informática para integrar e aproveitar os métodos e conceitos da ciência da computação. Uma delas concerne as representações e as manipulações dos objetos de saber pelo computador e a disponibilização desses elementos para o sujeito. Nessa apresentação discutimos algumas propriedades das representações gráficas com o computador e suas consequências sobre o processo de transposição.

Silva (2017) atende a proposta de apresentar uma nova roupagem a atividades que envolvem geometria e álgebra e foram desenvolvidas por pesquisadores franceses há algum tempo em ambiente informático que não se tem acesso atualmente. A utilização do *software* GeoGebra permitiu articular saberes a ensinar e que não poderiam ser perdidos no decorrer do tempo, indo ao encontro da afirmação de Chevalard (1991), pois o conteúdo do saber, que foi destinado ao saber a ser ensinado, sofreu um conjunto de alterações para se adaptar com mais eficiência aos objetivos da educação.

A pesquisa de Silva (2017) teve como objetivo verificar se construções dinâmicas no GeoGebra, aplicadas em uma sequência de atividades facilitam a aprendizagem de função. O autor trabalhou com

construções presentes no Imagiciel<sup>2</sup> (CREEM,1992), um ambiente computacional de pesquisadores franceses e as reconstruiu no GeoGebra articulando o saber "velho" com o saber "novo" (Alves Filho, 2000).

As situações presentes no Imagiciel abordam temas de funções numéricas, probabilidade e geometria plana e espacial, elaboradas entre o final da década de 1980 e início dos anos de 1990. Como atualmente o Imagiciel não é mais acessível à maioria dos computadores, as atividades foram reconstruídas em um ambiente com mais recursos tecnológicos e mais acessível, no caso, o GeoGebra.

O autor justifica a escolha do GeoGebra (Hohenwarter, 2007) por ser esse um software livre e acessível em diferentes computadores, além de possibilitar a disponibilização de construções na Internet.

Pela análise das respostas, pela interação entre os alunos e com as construções elaboradas no GeoGebra, em forma de *applet's*, verificou-se que as atividades facilitaram a aprendizagem de função, em especial, o de função definida por sentenças em intervalos reais. Segundo Silva (2017):

> O conceito de função é um dos mais importantes dentro da Matemática e aplicável a outras áreas do conhecimento, podendo desenvolver o papel de ferramenta na resolução de problemas. Contudo, em nossa experiência, constatamos que as características estruturais do conceito de função parecem não ser totalmente assimiladas pelos alunos, o que vai ao encontro do que apontam algumas pesquisas. (Silva, 2017, p.3)

Na sequência de atividades construída, assim como na proposta do Imagiciel, o autor privilegiou a passagem do quadro geométrico para o tabular, do tabular para o geométrico e, por fim, para o algébrico, estratégia pouco utilizada nos livros didáticos, como aponta Martins (2006), possibilitando o trabalho simultâneo de diferentes representações de uma mesma função, o que não é possível sem a utilização de um ambiente computacional.

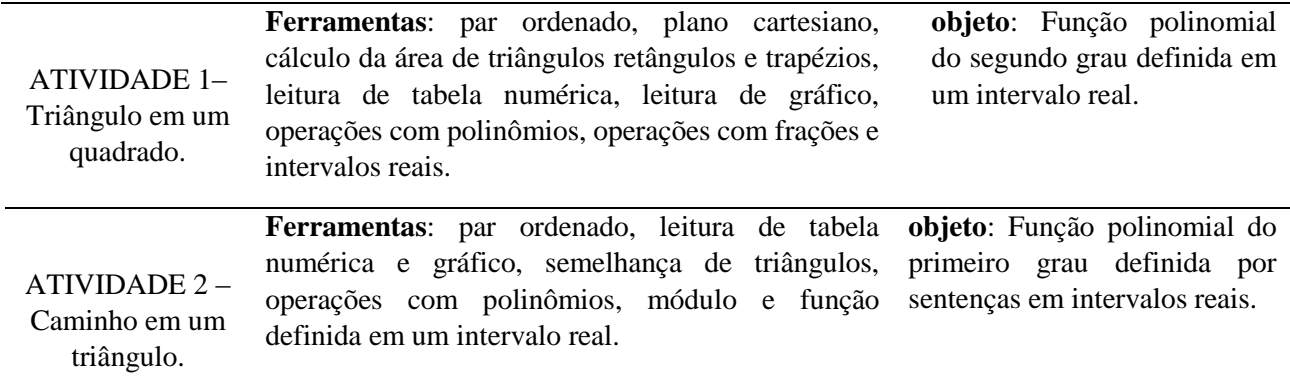

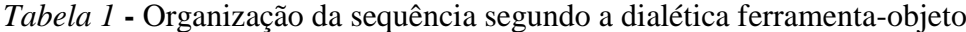

**.** 

<sup>2</sup> Ambiente computacional desenvolvido por pesquisadores franceses na década de 1980 no ambiente DOS, voltado para o ensino de temas da Matemática, acompanhado por cadernos de atividades.

*Revista do Instituto GeoGebra de São Paulo, v. 9, n. 1, p. 59-75, 2020- ISSN 2237-9657*

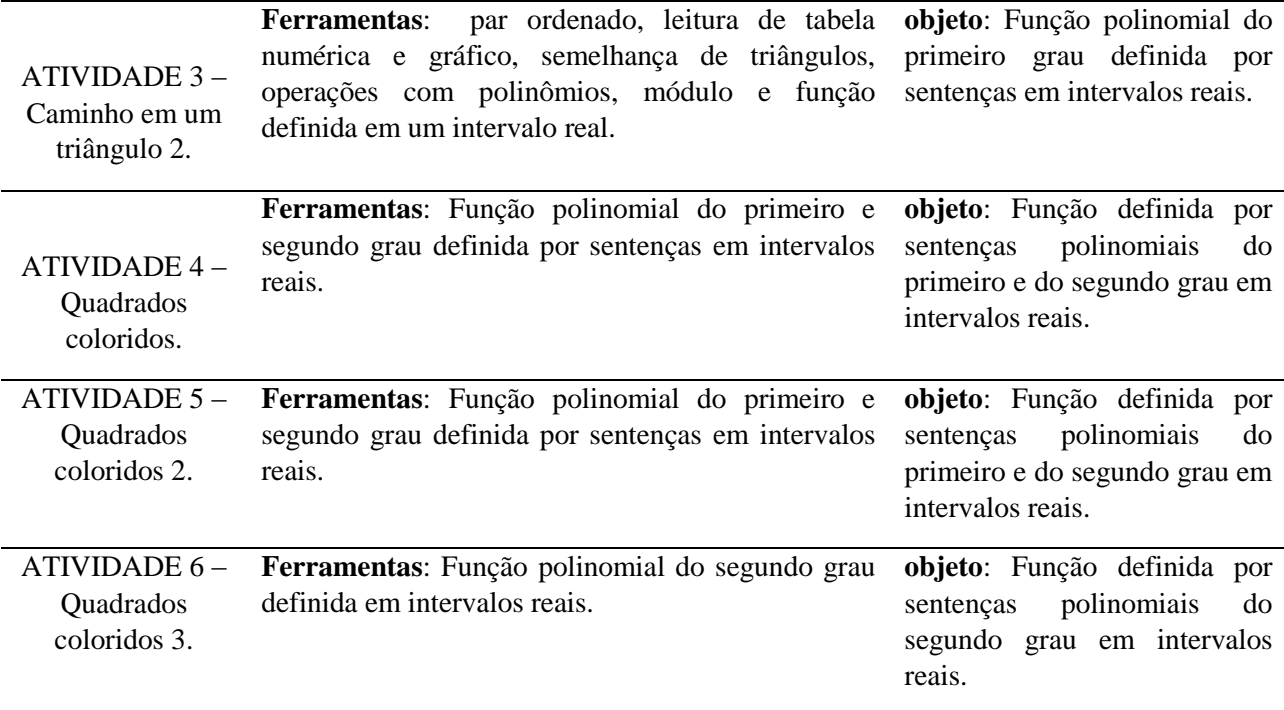

*Fonte*: Silva (2017, p.40).

Nas atividades o autor propõe a reutilização dos conhecimentos adquiridos nas atividades anteriores que assumem o status de *conhecimentos antigos,* sobre os quais serão construídos os *novos*.

Seguem a descrição de algumas atividades propostas nas quais foram inseridas algumas soluções e respectivas respostas dos participantes da pesquisa.

# **2. Algumas atividades propostas**

A seguir se apresentam algumas atividades propostas com uso do GeoGebra.

## **2.1 Atividade 1 – Triângulo em um Quadrado**

Seja o quadrado ABCD e os pontos I, M e N pertencentes respectivamente aos segmentos AB, AD e DC (figura1). Interessa-nos a medida s, dada em  $cm<sup>2</sup>$ , da área do triângulo IMN que varia conforme movimentamos o ponto M, inscrito no quadrado ABCD, tal que, para todo ponto M temos um ponto N, de forma que AM = DN.

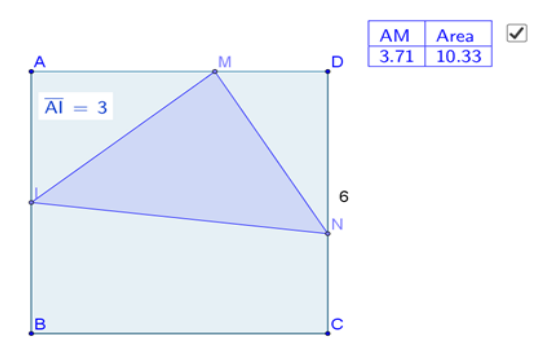

*Figura 1* **–** Triângulo em um quadrado Fonte: Silva (2017)

- 1) Acessar ao link do Instituto GeoGebra São Paulo (2020 a) para verificar a construção. Movimente o ponto M entres os pontos A e D e observe as figuras obtidas. O que acontece com a área do triângulo **IMN** quando movimentamos o ponto M? Ela muda? Aumenta? Diminui? Sempre aumenta? Sempre diminui? Exiba a tabela da Janela de Visualização para verificar as suas respostas. Explique suas respostas.
- 2) Seja s cm<sup>2</sup> a medida da área do triângulo **IMN**. Movimente o ponto M, observe a tabela e determine, caso exista (m), a posição ou as posições dos pontos resultantes em que:

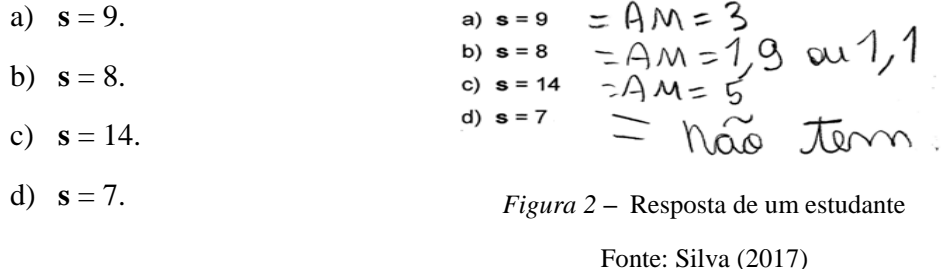

3) Movimente novamente o ponto M e com a ajuda do gráfico da Janela de Visualização 2 e com a tabela da Janela de Visualização, responda:

| <b>Perguntas</b>                                                                                                    | Resposta de um estudante                                              |
|----------------------------------------------------------------------------------------------------|-----------------------------------------------------------------------|
| a) Qual é a menor medida da área do triângulo<br>IMN?                                                                                | a momos medida da area é<br>4.93                                      |
| b) Qual é a maior medida da área do triângulo IMN?                                                                                   | a major é 18.02.                                                      |
| c) Sendo x a distância do ponto M ao ponto A,<br>em cm, quais são seus possíveis valores? A que<br>conjunto numérico eles pertencem? | O ao 6 ; Conjunto dos Recis.<br>$\alpha \in \mathbb{R}/0 \le x \le 6$ |

*Tabela 2:* Perguntas e respostas do item 3 da atividade 1

**d) Sendo s a medida da área do triângulo IMN, quais são os seus possíveis valores? A que conjunto numérico eles pertencem? Explique como você chegou a cada resposta.**

7,93 a 18.02 para direito<br>7,93 a 9.07 para esquendo<br>Comentando a distância de AM.

Fonte: Silva (2017)

4) Conforme movimentamos o ponto M, de modo que x seja maior que 0, quais figuras geométricas formamos dentro do quadrado ABCD da Janela de Visualização? Observe cada uma delas e dê os seus respectivos nomes.

Ao movimentar o ponto M, de forma que x seja maior que zero, obtemos a formação de quatro figuras geométricas inscritas no quadrado **ABCD**: O triângulo **MNI**, o triângulo retângulo **AMI**, o triângulo retângulo **MDN** e o trapézio retângulo **BCNI**

- 5) Qual a medida da área do quadrado **ABCD**? Resposta 36 cm <sup>2</sup>
- 6) Seja **x** a medida do segmento **AM**, em cm, como podemos expressar a medida da área de cada uma das figuras formadas dentro do quadrado ABCD que você nomeou no item 4, em função de **x**?

*Tabela 3:* Resposta ao item 6 da atividade 1

O triângulo retângulo AMI possui catetos medindo x e 3, a medida de sua área pode ser expressa por (1,5x).

O triângulo retângulo MDN possui catetos medindo (6 x) e x, podendo a medida de sua área ser expressa por  $(3x - 0, 5x^2)$ .

O trapézio BCNI possui base menor (segmento BI), base maior (segmento CN) e altura (segmento BC), medindo respectivamente 3, (x-6) e 6, sendo, portanto, a medida da sua área igual a (27- 3x).

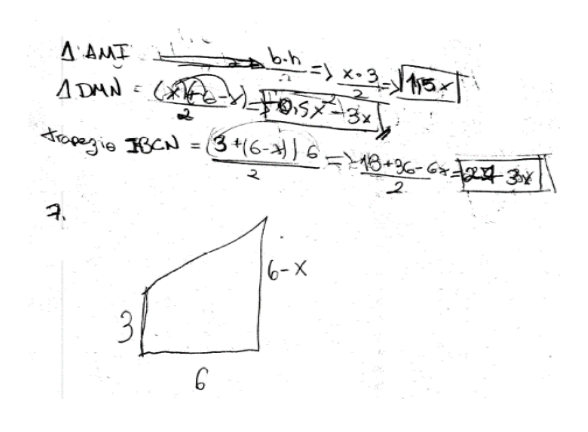

Fonte: Silva (2017)

7) A variável **s** está em função de **x**? Qual é a relação entre a variável **s** e a variável **x**? Isto é, **s** é o dobro de **x**, o triplo, ou o que? Considerando o item 6, como podemos expressar algebricamente essa relação?

**A expressão da área do triângulo IMN em função de x: subtrair da medida da área do quadrado ABCD, que é de 36 , a soma das medidas das áreas dos triângulos AMI (1,5x)cm<sup>2</sup> e MDN (3-0, 5x<sup>2</sup>)cm<sup>2</sup> e do trapézio retângulo BCNI (27-3x) . Portanto, a área do triângulo MNI pode ser expressa por**   $0, 5x^2 - 1, 5x + 9cm^2.$ 

**Função quadrática em um intervalo real, definida algebricamente por** 

 $f(x) = 0, 5x^2 - 1, 5x + 9, talque0 \le x \le 6$ Fonte: Silva (2017)

 $A_0 \Leftrightarrow 36 - (1, 5x -0, 5x^2 - 3x + 25 - 3x)$  $AB = \{256 - (-0,5)^2 - 4,5 \infty + 27\}$  $A_{\Delta}$  = 750 - ( 0) 5  $\lambda$  = 1) 5 is 1 cm .  $AB \Leftrightarrow 30 + 0,5$   $x + 4,5$   $x + 9$ <br>AD $\Leftrightarrow 0,5x + 4,5$   $x + 9$ <br>Regames a avec de quadrade (36) te quadrado (nonos e 1 dyd), som as clas e depois subtrai pela área de guadrado

#### **2.2 Atividade 2 – Caminho em um triângulo**

Seja um triângulo ABC tal que AB = 5 cm, BC = 4 cm e CA = 7 cm e um ponto M sobre a reta AB. Seja x a abscissa do ponto M. Os pontos P e Q pertencem respectivamente à reta AC e BC. O segmento MP é paralelo à reta BC e o segmento MQ à reta AC, conforme a figura 3. O ponto A está na origem de um plano cartesiano. Interessa-nos o comprimento do segmento  $L = MP + MQ$ , em centímetros. Destacamos que o ponto A está na origem de um sistema de eixos orientado.

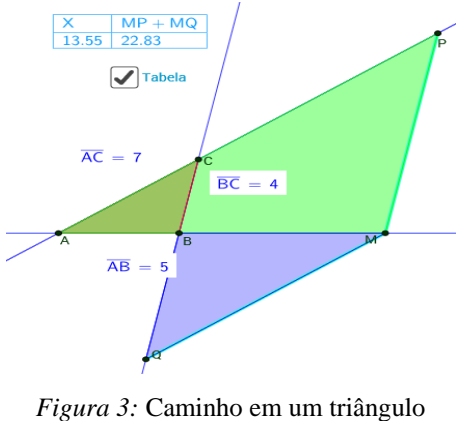

Fonte: Silva (2017)

Acessar ao link do Instituto GeoGebra São Paulo (2020b)

1) Examine a figura geométrica, exibida na Janela de Visualização, com a ajuda da tabela, movimentando o ponto M. O que acontece com o comprimento de L? Sempre muda? Aumenta? Diminui? Se aumenta, em qual intervalo aumenta? Se diminui, em qual intervalo diminui? Exiba a Janela de Visualização 2 para verificar a sua resposta. Explique sua resposta.

2) Movimente o ponto M para verificar cada um dos casos a seguir. Qual o valor da medida de L quando M é:

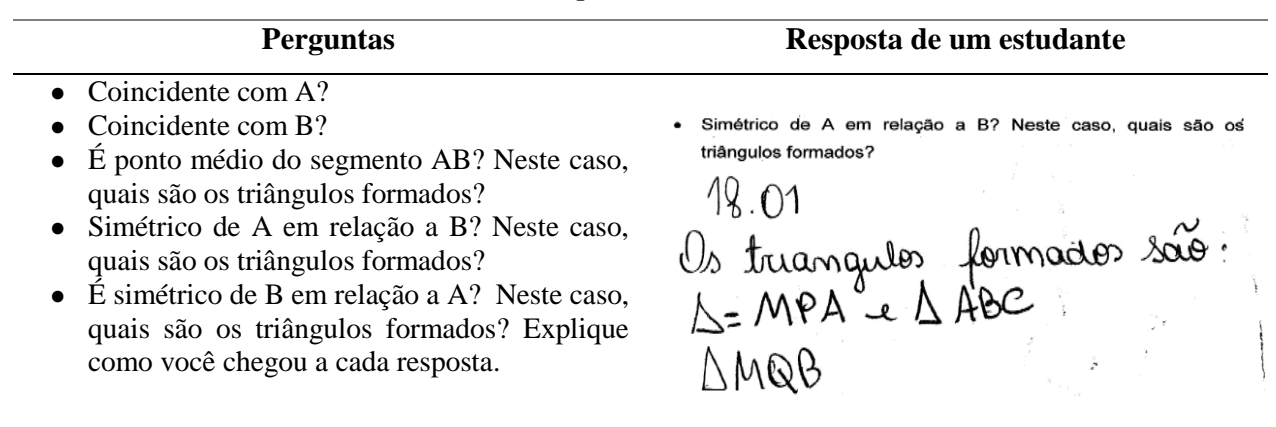

*Tabela 5:* Respostas ao item 2 da atividade 2

Fonte: Silva (2017)

- 3) Movimentando o ponto M exteriormente ao segmento AB, do lado esquerdo em relação ao ponto A quais são os triângulos formados? Qual é a relação entre eles? Neste caso, como podemos expressar L em função de x?
- 4) Movimentando o ponto M no interior do segmento AB, quais são os triângulos formados? Qual a relação entre eles? Nesse caso, como podemos expressar L em função de x? Explique como você chegou à sua resposta.
- 5) Movimentando o ponto M no exterior do segmento AB, do lado direito em relação ao ponto B, quais são os triângulos formados? Qual é a relação entre eles? Nesse caso, como podemos expressar L em função de x? Explique como você chegou à sua resposta.

*Mudando para o quadro algébrico: os triângulos BMQ e AMP, representados são semelhantes ao triângulo ABC.*

- 6) Quais são os possíveis valores para x? A que conjunto numérico eles pertencem? Quais são os possíveis valores para L? A que conjunto numérico eles pertencem? Explique como você chegou à sua resposta.
- 7) Seja f a função que a cada x associa um valor de L, qual é a lei de formação dessa função? Explique como você chegou à sua resposta.

Objetivo: concluir que a função que associa a cada x um valor de L, dos itens anteriores, pode ser definido, algebricamente, como na figura 4:

$$
f(x) = \begin{cases} -2, 2x + 7, & x \le 0 \\ -0, 6x + 7, & 0 \le x \le 5 \end{cases}
$$

 $\sim$   $\sim$ 

 $50<sup>2</sup>$ 

**STATISTICS** 

*Figura 4***:** Resposta de um estudante Fonte: Silva (2017)

#### **2.3 Atividade 3 – Caminho em um Triângulo 2**

Consideramos um triângulo ABC tal que  $AB = 5$  cm e  $BC = CA = 6$  cm. (Definimos o mesmo que na tarefa 2). Um ponto M variável sobre a reta (AB), de abscissa x, os pontos P e Q e o comprimento L= MP  $+$  MO. (Figura 5)

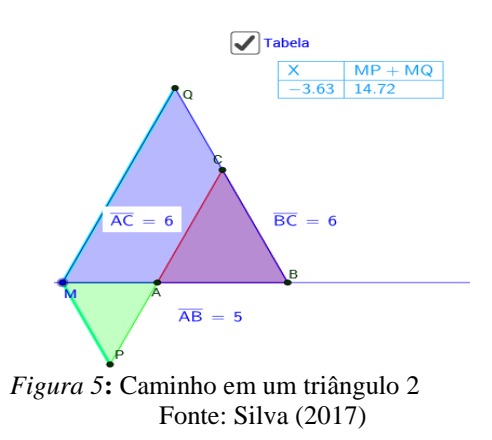

1) Acessar ao link do Instituto GeoGebra São Paulo (2020c). Seja f a função que a cada x associa um L, responda:

Qual o domínio de f? Qual a imagem de f? Qual a lei de formação dessa função? Descreva como você chegou à cada resposta.

#### **2.4 Atividade 4 – Quadrados Coloridos**

Seja um quadrado ABCD colorido com 2 cores, conforme a representação na Janela de Visualização do GeoGebra. Para todo ponto Z pertencente ao segmento AD, considere o quadrado AWZQ tal que W esteja sobre o segmento AB. Chame de x a medida do segmento AZ, dada em cm e **s** a medida da área da região escura colorida do quadrado AWZQ, dada em  $cm<sup>2</sup>$ . Utilize o controle deslizante para movimentar o ponto Z e com o auxílio da tabela e da Janela de visualização 1 e 2, sendo f(x) a função que para cada x associa um s, faça o que se pede.

As figuras a seguir exibem como se apresentam as construções no GeoGebra (Figura 6a) e no Imagiciel (Figura 6b)

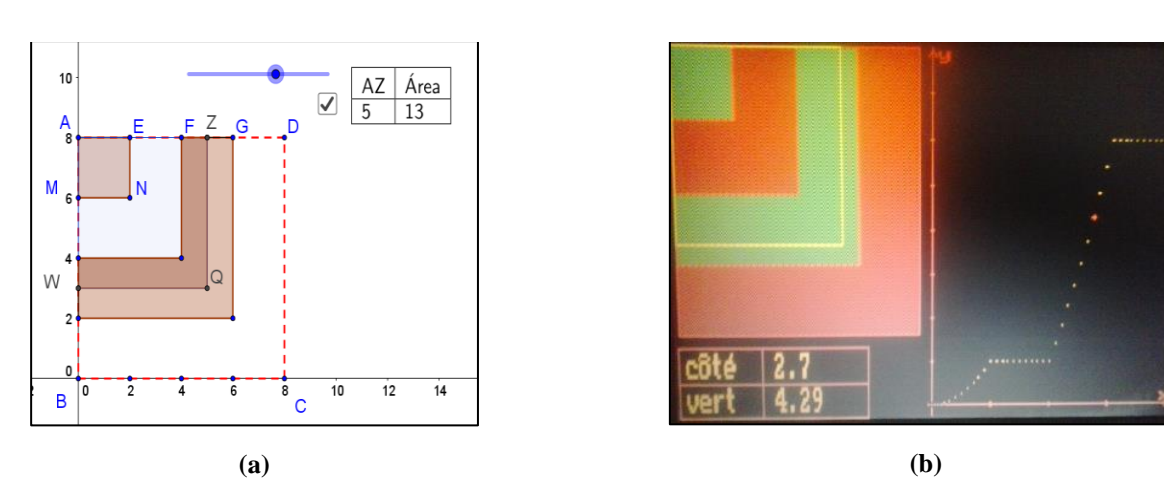

*Figura 6* **-** (a) Construção no GeoGebra - Quadrados Coloridos. (b) Construção no Imagiciel – Carrés Colories **Fonte:** Silva (2017, p 59)

Orientações dadas aos sujeitos da pesquisa:

1) Acessar ao link do Instituto GeoGebra São Paulo (2020d) e com o auxílio da Janela de Visualização 1 e 2, responda:

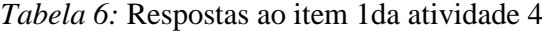

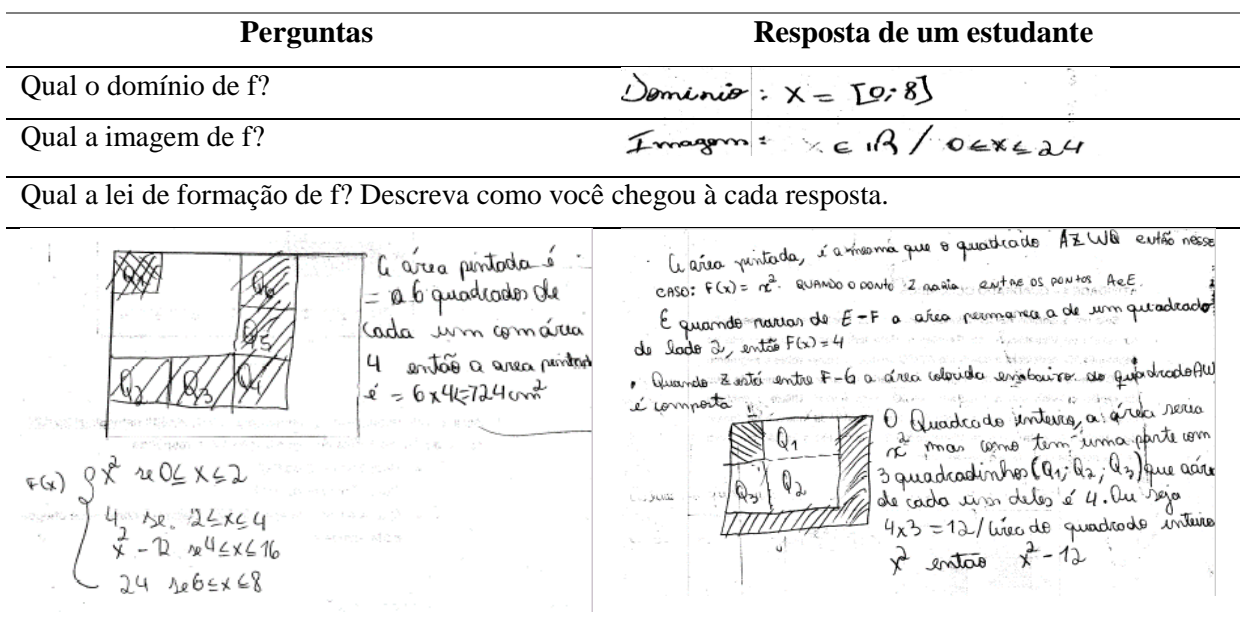

Fonte: Silva (2017)

# **2.5 Atividade 5 – Quadrados Coloridos 2**

Seja um quadrado ABCD colorido com 2 cores, conforme a representação na Janela de Visualização do GeoGebra (figura 7). Para todo ponto Z pertencente ao segmento AD, considere o quadrado APKZ tal que P esteja sobre o segmento AB. Chame de x a medida do segmento AZ, dada em cm e **s** a medida da área da região escura colorida do quadrado APKZ, dada em  $cm<sup>2</sup>$ . Utilizando o controle deslizante para

movimentar o ponto Z e com o auxílio da tabela e da Janela de Visualização 2, sendo f(x) a função que para cada x associe um s, faça o que se pede.

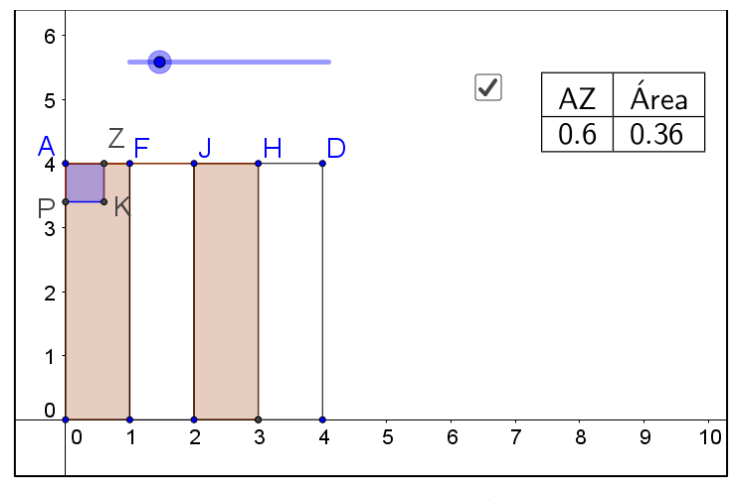

*Figura 7:* Quadrados Coloridos 2 Fonte: Silva (2017)

1) Acessar ao link do Instituto GeoGebra São Paulo (2020e) e com o auxílio da Janela de Visualização 1 e 2, responda:

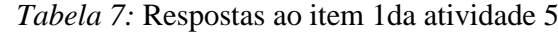

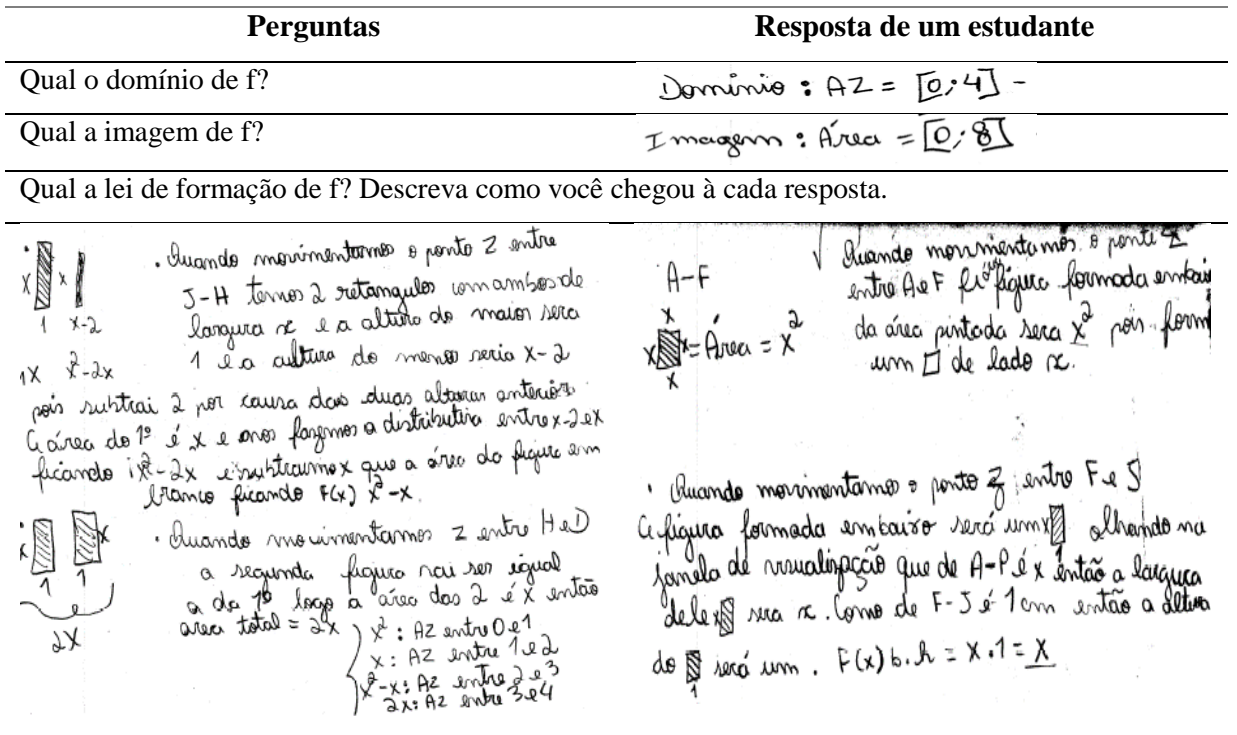

#### $f(x) = \{x^2, 0 \le x \le 1x, 1 \le x \le 2x^2 - x, 2 \le x \le 32x, 3 \le x \le 4$ Fonte: Silva (2017)

# **2.6 Atividade 6 – Quadrados Coloridos 3**

Seja um quadrado ABCD colorido com 2 cores, conforme a representação na Janela de Visualização do GeoGebra (figura8). Para todo ponto Z pertencente ao segmento AD, considere o quadrado AWQZ tal que W esteja sobre o segmento AB. Chame de x a medida do segmento AZ, dada em cm e **s** a medida da área da região escura colorida do quadrado AWQZ, dada em cm<sup>2</sup>. Utilizando o controle deslizante para movimentar o ponto Z e com o auxílio da tabela e da Janela de Visualização 2, sendo *f*(x) a função que para cada x associa um s, faça o que se pede.

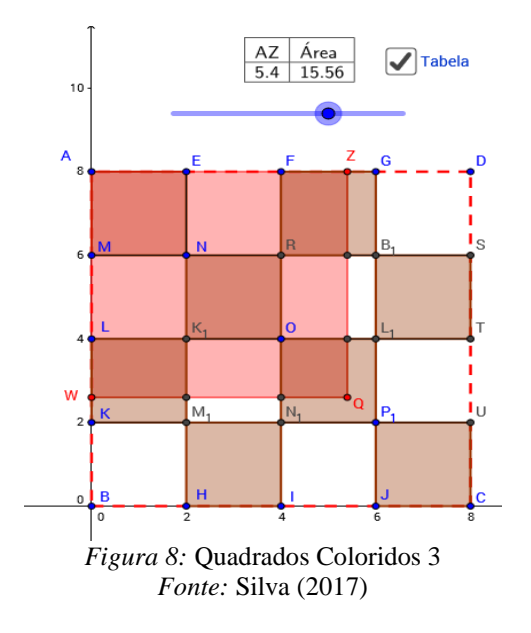

1) Acessar ao link do Instituto GeoGebra São Paulo (2020f).

*Tabela 8:* Respostas ao item 1 da atividade 5

| <b>Perguntas</b>                                                            | Resposta de um estudante |
|-----------------------------------------------------------------------------|--------------------------|
| Qual o domínio de f?                                                        | Dominio: reca de [0,8]   |
| Qual a imagem de f?                                                         | I magam: rera de [0; 32] |
| Ouel e lei de Cennessão de CD Desensos aguas stacê alegaçõe à agda proporto |                          |

Qual a lei de formação de f? Descreva como você chegou à cada resposta.

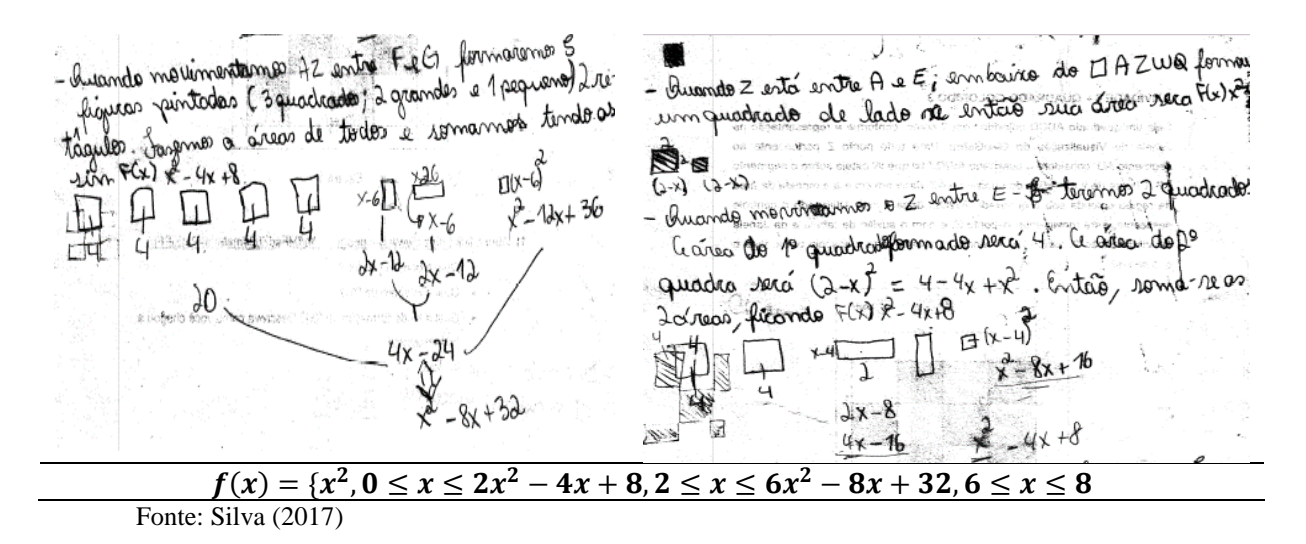

# **Considerações Finais**

O objetivo da palestra apresentada foi evidenciar a importância de se considerar aspectos teóricos e metodológicos nas estratégias pedagógicas adotadas para a utilização das tecnologias digitais, em especial o GeoGebra, com seus inúmeros recursos de construção e disponibilidade online. As construções das atividades apresentadas estão disponíveis na internet, cada uma delas tem a referência do endereço e a pesquisa de Silva (2017) também está disponível para consulta.

Consideramos o desafio para o professor em desenvolver as construções aqui apresentadas, como foi para a autora deste artigo e o pesquisador que as utilizou. Foi um trabalho conjunto que poderá ser utilizado por aqueles que se interessarem e com acesso disponível.

### **Referências**

- Alves Filho, J. P. (2000). Regras da Transposição Didática Aplicadas ao Laboratório Didático. *Caderno Catarinense de Ensino de Física, 17* (2), 44-58.
- Balacheff, N. (1991). Contribution de la didactique et de l'épistémologie aux recherches en EIAO, *actes des 13ème Journées Francophones sur l'Informatique, Formation Intelligemment Assitée par Ordinateur*, Genève, 9-38.
- Chevallard, Y. (1991)*. La Transpostion Didactique - du savoir savant au savoir enseigné.* La Pensee Sauvage Éditions, Grenoble.
- Chevallard, Y. e Johsua, M-A. (1982). Un exemple d'analyse de la transposition didactique La notion de distance. *Recherches en Didactique des mathematiques*, *3* (2), 157-239.
- CREEM. (1992). Centre de Recherche et d'Expérimentation pour l'Enseignement des Mathemátiques. *Activités Mathemátiques avec Imagiciels. Fonctions Numériques*. France: Ministère de L'Education nationale et de la Culture,

D'amore, B. (2007). *Elementos de Didática da Matemática.* São Paulo: Editora da Livraria da Física,

- Hohenwarter, M. (2007). Geogebra Quickstart: *Guía Rápida de Referência sobre GeoGebra.* Disponível em [http://www.essl.edu.pt/Dep/Mat/ano%2011/geometria/manual\\_geogebra.pdf](http://www.essl.edu.pt/Dep/Mat/ano%2011/geometria/manual_geogebra.pdf)
- Instituto GeoGebra São Paulo. (2020a). *Triângulo em um Quadrado*. [*Libro GeoGebra*]. Em repositório de materiais didáticos do GeoGebra. Disponível em <https://www.geogebra.org/m/fMEsdZ63#material/NShSbhsv>
- Instituto GeoGebra São Paulo. (2020b). *Caminho em um Triângulo*. [*Libro GeoGebra*]. Em repositório de materiais didáticos do GeoGebra. Disponível em <https://www.geogebra.org/m/fMEsdZ63#material/Qe4Z6YTS>
- Instituto GeoGebra São Paulo. (2020c). *Caminho em um triângulo 2*. [*Libro GeoGebra*]. Em repositório de materiais didáticos do GeoGebra. Disponível em <https://www.geogebra.org/m/fMEsdZ63#material/h9Xgx2bp>
- Instituto GeoGebra São Paulo. (2020d). *Quadrados Coloridos - 1*. [*Libro GeoGebra*]. Em repositório de materiais didáticos do GeoGebra. Disponível em <https://www.geogebra.org/m/fMEsdZ63#material/szGnzrUV>
- Instituto GeoGebra São Paulo (2020e). *Quadrados Coloridos - 2* [*Libro GeoGebra*]. Em repositório de materiais didáticos do GeoGebra. Disponível em <https://www.geogebra.org/m/fMEsdZ63#material/Fwkv99Jd>
- Instituto GeoGebra São Paulo. (2020f). *Quadrados Coloridos - 3*. [*Libro GeoGebra*]. Em repositório de materiais didáticos do GeoGebra. Disponível em <https://www.geogebra.org/m/fMEsdZ63#material/PatEjPFp>
- Martins, L. P. (2006). *Análise da Dialética Ferramenta-Objeto na construção do conceito de função.*
- Palis, G. de L. R. O. (2010). Conhecimento tecnológico, pedagógico e do conteúdo do professor de Matemática. *Educação Matemática Pesquisa***.** São Paulo, 12(3), 432- 451.
- Silva, H. N. (2017). *Estudo de função: uma proposta de reconstrução de atividades do Imagiciel mediadas pelo GeoGebra*. Dissertação (Mestrado em Educação Matemática) - Programa de Estudos Pós-Graduados em Educação Matemática, Pontifícia Universidade Católica de São Paulo, São Paulo.

# **Perfil da autora**

Doutora em Lógica Matemática pela Pontifícia Universidade Católica de São Paulo (1985). Especialista em Tecnologias Interativas Aplicadas à Educação (PUC-SP 2000); em Design Instrucional para Educação On-Line (UFJF 2007) e em Ambientes virtuais de Aprendizagem (OEI 2010). Possui graduação em Licenciatura e Bacharelado em Matemática pela Pontifícia Universidade Católica de São Paulo (1973), Mestrado em Matemática pela Pontifícia Universidade Católica de São Paulo (1979). Professora titular da Pontifícia Universidade Católica de São Paulo atuando na graduação, no Programa de Estudos Pós-graduados em Educação Matemática da PUC-SP. Coordenadora do Instituto GeoGebra de São Paulo. Tem experiência na área de Educação a distância, Tecnologia aplicada à Educação. Editora da Revistas do Instituto GeoGebra de São Paulo e da Revista UNION- Revista Iberoamericana de Educación Matemática – FISEM.

# **Complementos do artigo**

Este artigo está associado à apresentação que a autora fez na sessão 7 do Ano 1 do Colóquio GeoGebra, organizado pela Comunidade Latino-Americana de GeoGebra, cujo vídeo, apresentação e recursos podem ser encontrados nos seguintes links:

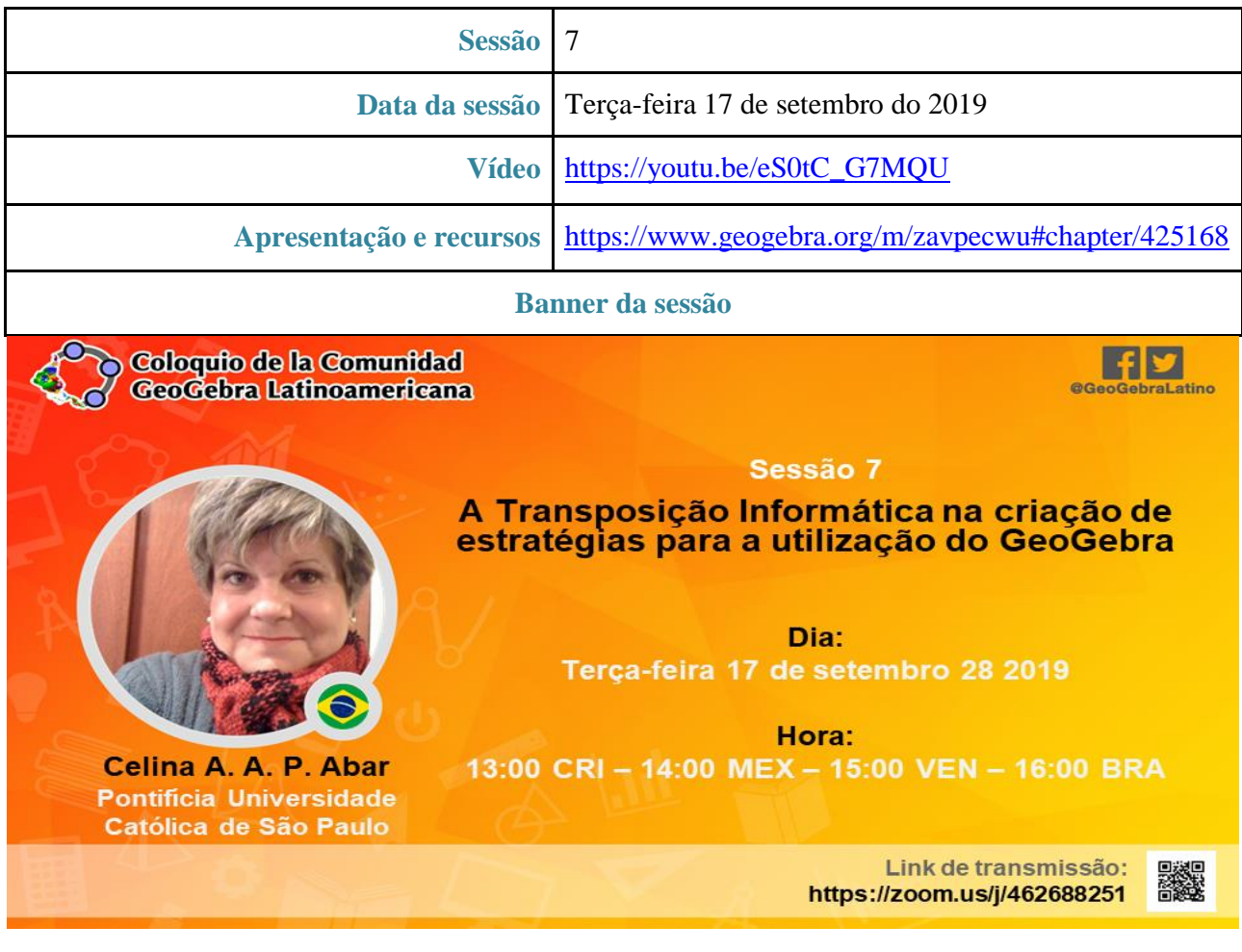